Volume 1 Nomor 1, April 2018 e-ISSN : 2621-234X

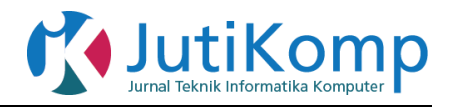

# **Animasi Infografis Produk Asuransi Bumiputera Manokwari Menggunakan Adobe After Effect CS6**

**Yaumil Amne Akbar<sup>1</sup>, \*Kristia Yuliawan<sup>2</sup>**

Jurusan Teknik Informatika, Fakultas Teknik Universitas Papua Jl. Gunung Salju Amban Manokwari Email: [k.yuliawan@unipa.ac.id](mailto:k.yuliawan@unipa.ac.id)

\* Corresponding Author

# **Abstrak**

Bumiputera merupakan salah satu jenis asuransi jiwa yang bertujuan untuk memberikan kemudahan dan meyediakan dana pendidikan, kesehatan serta investasi. Terkhusus di daerah Manokwari terdapat kantor cabang asuransi bumiputera yang memasarkan beberapa produk asuransi diantaranya asuransi pendidikan dan juga investasi, namun dalam pemasaran dan publikasi produk asuransi yang ditawarkan masih digunakan media cetak berupa brosur, hal ini kurang efektif karena media yang digunakan rentan terhadap kerusakan dan tidak bertahan lama serta pembaca dituntut memiliki pemahaman literasi yang untuk dapat bisa memahami isi brosur tersebut. Untuk mengatasi permasalahan tersebut maka penulis membuat Animasi Infografis Produk Asuransi Bumiputera Manokwari Menggunakan Adobe After Effects cs6. Dengan adanya animasi ini memudahkan karyawan dinas luar bumiputera dalam hal publikasi produk asuransi yang dipasarkan dan dapat memberi informasi bagi masyarakat luas, khususnya bagi calon Nasabah

**Kata Kunci :** Animasi, *Adobe, After Effects*, Produk, Asuransi

# **Abstract**

*Bumiputera is a type of life insurance that aims to provide convenience and provide education, health and investment funds. Especially in the Manokwari area, there is a bumiputera insurance branch office that markets a number of insurance products including insurance and investment insurance, but in the marketing and publication of insurance products offered, brochures are still being used, this is less effective because the media used are vulnerable to damage and not long lasting and readers are required to have an understanding of literacy that can be able to understand the contents of the brochure. To overcome these problems the authors make Infographic Animations Manokwari Bumiputera Insurance Products Using Adobe After Effects cs6. With this animation makes it easier for service employees outside bumiputera in terms of the publication of insurance products that are marketed and can provide information for the wider community, especially for prospective Customers*

*Kata Kunci : Animation, Adobe, After Effects, Products, Insurance*

**1. Latar Belakang** Bumiputera merupakan salah satu jenis asuransi jiwa yang bertujuan untuk memberikan kemudahan dan menyediakan dana pendidikan, kesehatan serta

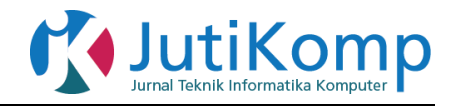

investasi. Terkhusus di daerah Manokwari terdapat kantor cabang asuransi Bumiputera yang memasarkan beberapa produk asuransi diantaranya asuransi pendidikan dan juga investasi, namun dalam pemasaran dan publikasi produk asuransi yang ditawarkan masih digunakan media cetak berupa brosur. Proses publikasi produk melalui media brosur mempunyai beberapa kekurangan diantaranya media tersebut rentan rusak dan tidak bertahan lama, serta apabila terdapat perubahan nilai dalam isi materi publikasi maka perlu adanya pencetakan kembali. Dan juga media brosur yang digunakan masih mengedepankan penyampaian informasi berupa text sehingga pembaca dituntut untuk mempunyai pemahaman literasi yang baik sehingga bisa memahami isi dari brosur yang disampaikan.

Di daerah manokwari sendiri sarana penyampaian informasi untuk masyarakat sangatlah minim hanya berupa spanduk yang dipasang pada tiap tiang jalan, hal ini tidak efektif karena media yang digunakan rentan terhadap perusakan yang mengakibatkan informasi yang diterima tidak lengkap serta penyampaian informasinya berupa text sehingga memerlukan pemahaman literasi yang baik dari pembaca, penyebaran informasinya dalam lingkup kecil peluang untuk digunakan kembali sangat minim.

Maka dari itu diperlukan sebuah media baru yang dapat digunakan secara terus menerus serta tidak mudah rusak,dapat digunakan dimana saja dan mudah dipahami. Salah satu media yang dapat digunakan ialah infografis. Infografis adalah pencampuran antara desain,analisis informasi dan storytelling.Infografis juga memadukan teks, grafik, animasi, audio dan gambar video.

Animasi Infografis seringkali digunakan dalam pembuatan iklan dan juga publikasi tentang suatu program kerja sebuah instansi swasta maupun pemerintah, hal ini disebabkan animasi infografis memiliki kekuatan untuk menjelaskan suatu hal dengan menarik dan mudah untuk dipahami dikarenakan animasi infografis memadukan animasi,teks,grafik,audio dan video.

After effect merupakan aplikasi motion graphic yang dimana setiap pergerakan, desain objek, jenis effect dapat dikreasikan sehingga tidak ada batasan dalam penganimasian objek. After effect merupakan aplikasi yang sangat cocok untuk pembuatan animasi infografis dikarenakan after effect memiliki lebih banyak control kreatif, bekerja lebih efisien dengan HD.

# **2. METODE**

# **2.1 Perangkat Keras & Perangkat Lunak**

Adapun bahan dan alat yang penulis gunakan dalam menyelesaikan penelitian ini dikelompokkan dalam dua bagian, yakni perangkat keras dan perangkat lunak.

Untuk keperluan pembuatan program, perangkat keras yang digunakan adalah laptop ACER Aspire 4752G dengan spesifikasi:

- a. Processor : Intel(R) Core(TM) i5-2430M CPU @ 2.40GHz.
- b. Memory RAM : 5840 MB RAM DDR3.
- c. Harddisk : 465.76 GB. Sedangkan perangkat lunak yang digunakan adalah sebagai berikut :
- a. Sistem Operasi Windows 10 Pro 64 bit.
- b. Adobe After Effect CS6.

# **2.2 Metode Pengumpulan Data**

Dalam melakukan penelitian, teknik pengumpulan data merupakan faktor yang sangat penting demi keberhasilan penelitian, motode yang digunakan penulis sebagai berikut :

a. Wawancara

Dilakukan bersama kepala kantor bumiputera cabang manokwari mengenai berapa total produk asuransi yang dipasarkan, media apa yang digunakan dalam sosialisasi produk asuransi di instansi terkait.

b. Studi Pustaka

Dilakukan dengan membaca dokumen terkait asuransi bumiputera yaitu brosur-brosur produk asuransi yang dipasarkan kantor asuransi bumiputera cabang manokwari.

c. Studi Lapangan

Dilakukan dengan cara mengamati petugas lapangan mempromosikan produk asuransi yang ditawarkan.

# **2.3 Metode Pengembangan Sistem**

Metode pengembangan sistem yang digunakan dalam pembuatan animasi infografis dengan judul "Pengenalan Produk Asuransi Bumiputera cabang Manokwari" menggunakan aplikasi Adobe After Effect CS6 adalah SDLC (System Development Life Cycle) dengan model Waterfall. Alasan digunakannya Metode SDLC ,dikarenakan SDLC memiliki tahapan pengembangan system yang relevan dengan animasi infografis diantaranya , mempelajari sistem infomasi yang sedang berjalan, menentukan permintaan pemakai system informasi, menentukan perangkat keras dan perangkat lunak dan mengkomunikasikan serta mengimplementasikan system baru, kemudian alasan dipilihnya metodologi waterfall ini karena dengan menggunakan metode waterfall maka pembuatan animasi infografis menjadi teratur dan tidak ada

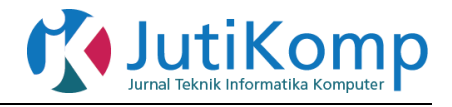

pengulangan.

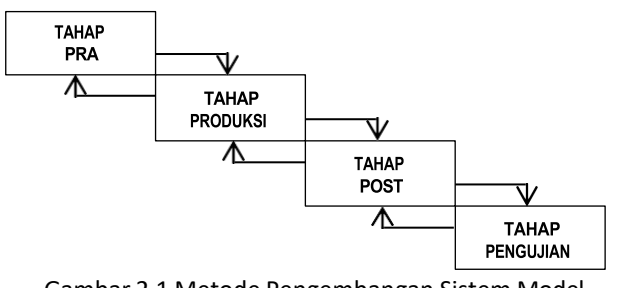

Gambar 2.1 Metode Pengembangan Sistem Model *Waterfall*

### **3. HASIL**

# **3.1 Tahap Pra Produksi**

### **3.1.1 Ide Animasi**

Ide dalam animasi infografis "Produk Asuransi Bumiputera Cabang Manokwari" adalah untuk mempublikasikan produk asuransi bumiputera yang selama ini cara mempublikasi produk masih menggunakan brosur.

# **3.1.2 Tema Cerita**

Tema dalam animasi "Produk Asuransi Bumiputera Cabang Manokwari" ini adalah bertemakan promosi produk.

# **3.1.3 Logline**

Bagaimana cara untuk menjelaskan produk asuransi secara singkat padat dan jelas.

#### **3.1.4 Sinopsis**

Diawali dengan latar belakang pulau Indonesia untuk menjelaskan titik-titik penyebaran kantor wilayah di tiap provinsi di Indonesia kemudian dilanjutkan dengan menampilkan pulau papua untuk menjelaskan penyebaran kantor-kantor cabang dan wilayah yang berada di daerah papua selanjutnya dijelaskan tentang jenis-jenis asuransi yang dipasarkan.

# **3.2 Tahap Produksi**

Proses produksi atau pembuatan animasi menggunakan adobe after effect cs6 memungkinkan segala bentuk animasi dapat dibuat sesuai dengan keinginan pembuat dikarena pemnbuatan karakter atau objek, pergerakan karakter atau objek tidak batasi seperti aplikasi animasi lain yang hanya bisa bergerak sesuai dengan efek animasi yang telah ditetapkan aplikasi.

#### **3.2.1 Desain Background**

Dalam animasi infografis ini terdapat 3 set background yaitu dengan background pulau Indonesia, pulau papua, dan hijau dengan efek vignete. Pembuatan set background pada animasi memerlukan waktu yang cukup lama dikarenakan pembuatan set background dimulai dari penentuan latar, pemilihan objek, dan

pemberian effect dilakukan secara manual karena tidak disediakan objek siap pakai pada aplikasi ini.

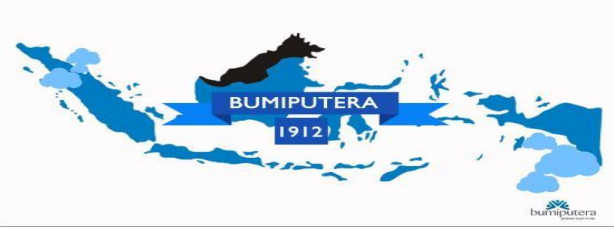

Gambar 3.1 Hasil Akhir desain set background pulau Indonesia

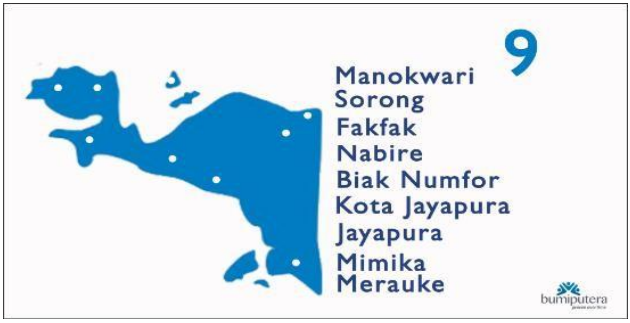

Gambar 3.2 Hasil akhir desain set background pulau

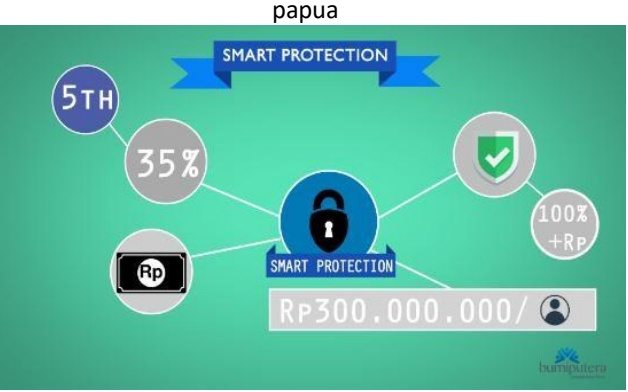

Gambar 3.3 Hasil akhir desain set background hijau dengan *effect vignette*

# **3.2.2 Penyiapan Objek**

Pada After Effect tidak tersedia objek atau karakter yang siap digunakan hal ini menjadi nilai tambah untuk film yang akan dibuat dikarenakan bentuk desain karakter dapat dibuat sesuai selera. Pembuatan objek pada animasi ini didesain dengan menggunakan aplikasi adobe photoshop cs6 lalu kemudian diimport ke after effect cs6

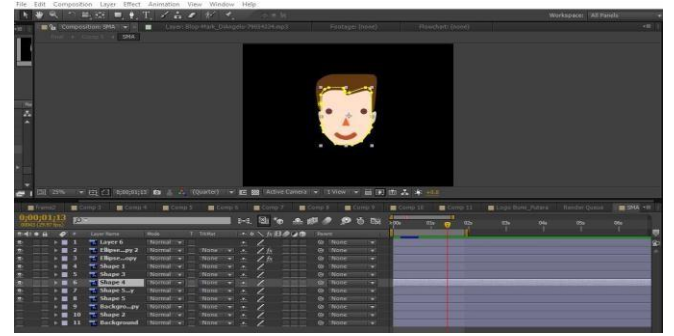

Gambar 3.4 Penyiapan objek

Program Studi Teknik Informatika Universitas Prima Indonesia (UNPRI) Medan 8

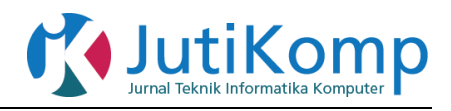

### **3.2.3 Penganimasian**

Perpindahan objek pada After Effect menggunakan keyframe position yang berguna untuk menggerakkan objek ke arah kanan, kiri, atas atau bawah yang dimana tiap perpindahan yang dilakukan dengan menggerakkan objek menggunakan pointer dan diarahkan menuju posisi yang diinginkan namun dengan terlebih dahulu menetapkan berapa durasi yang ingin digunakan untuk menggerakkan objek.

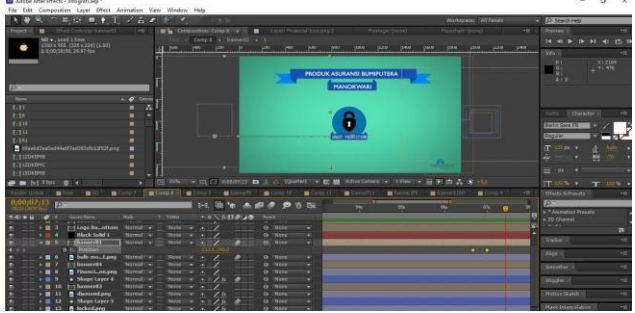

Gambar 3.4 memindahkan objek

Pada After Effect menggunakan fitur scale dan dapat juga digunakan untuk membuat teknik pop up yang dimana objek dapat dimunculkan dari skala 0% hingga 100% dari berbagai sisi objek tersebut dengan menentukan terlebih dahulu durasi yang diperlukan untuk memunculkan objek tersebut.

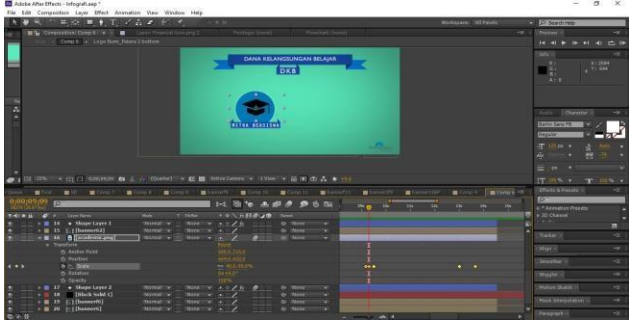

Gambar 3.5 penerapan skala

Linear wipe berfungsi untuk menampilkan objek secara betahap dari berbagai sudut, sehingga objek yang ingin ditampilkan dapat lebih perlahan kemunculannya.

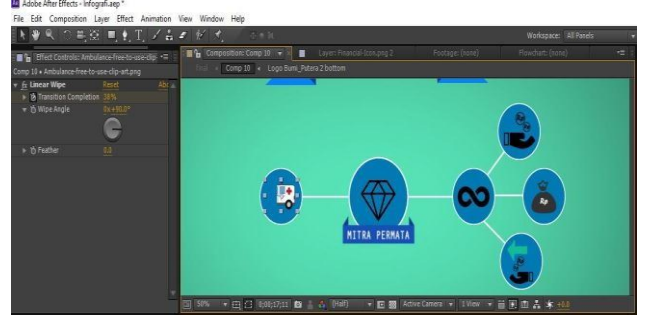

Gambar 3.6 penerapan *effect linear wipe*

#### **3.2.4 Pengisian Suara**

Dalam pembuatan animasi ini, pengisian suara atau dubbing dilakukan menggunakan software Adobe Audition CS 6 dan dibantu alat perekam headset. Musik

Program Studi Teknik Informatika Universitas Prima Indonesia (UNPRI) Medan 9

latar pada animasi ini adalah "Hi-D" dari group band Depapepe.

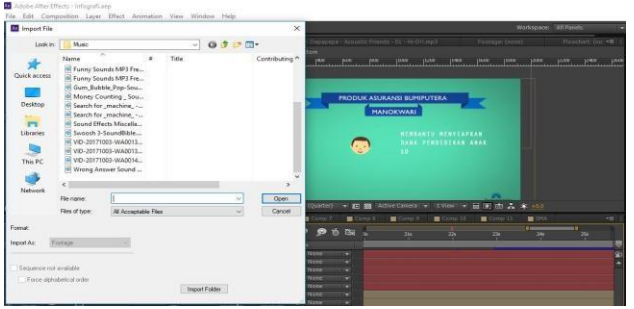

Gambar 3.7 Import musik latar, sound effect dan suara narrator

# **3.2.5 Pengaturan Time Line**

Mengatur Timeline bertujuan untuk menyesuaikan lagi waktu setiap gerakan objek, efek suara, music. Proses ini menentukan bagaimana video akhir akan ditampilkan. Pengaturan dengan menyesuiakan setiap bar yang menunjukkan suara,gambar, dan pergerakan objek.

|                                 |                            |                                                         |               |                          |           |           |          | <b>A BOOSTER COMPANY OF A BOOSTER COMPANY OF A BOOSTER COMPANY OF A SALE OF A BOOSTER COMPANY.</b> |    |
|---------------------------------|----------------------------|---------------------------------------------------------|---------------|--------------------------|-----------|-----------|----------|----------------------------------------------------------------------------------------------------|----|
| $0,02,34,25$ px<br>064 (297 bs) |                            |                                                         |               | 14 回的 ▲ # ● ● 0 回 面      |           | <b>Da</b> | <b>D</b> | (ân                                                                                                | 0m |
|                                 | tele 6 d' : Summer         | Note<br>T Title:                                        |               | ·ネセ ト日クリタ Rent           |           |           |          |                                                                                                    |    |
|                                 | 54 T T I T Comp1           | Normal v                                                | $\frac{1}{2}$ | @ None<br>1007           | ÷         |           |          |                                                                                                    | Ġ  |
|                                 | $+$ Transform              |                                                         | <b>Reset</b>  |                          |           |           |          |                                                                                                    |    |
|                                 | $+$ Audio                  |                                                         |               |                          |           |           |          |                                                                                                    |    |
|                                 | <b>ト語 2</b> 阿frame2        | Normal $\tau$ Note $\tau$ $\in$ /                       |               | @ None                   | o         |           |          |                                                                                                    |    |
|                                 | 54 VII 3 [Comp3]           | Womall + Note + A                                       |               | 原根县<br><sup>O</sup> None | ÷         | n         |          |                                                                                                    |    |
|                                 | > Transform                |                                                         | Reset         |                          |           |           |          | Ŀ                                                                                                  |    |
|                                 | $+$ Audio                  |                                                         |               |                          |           |           |          |                                                                                                    |    |
| 54                              | ▼图 4 [T] Comp 4            | Womall $\mathbf{v}$ . Note $\mathbf{v}$ at $\mathbf{v}$ |               | @ None<br>111            | <b>IT</b> |           |          |                                                                                                    |    |
|                                 | » Transform                |                                                         | <b>Reset</b>  |                          |           |           |          |                                                                                                    |    |
|                                 | $+$ $ADIO$                 |                                                         |               |                          |           |           |          | Ĩ.                                                                                                 |    |
| 54                              | ▼■ 5 円Comp 5               | $Normal x$ Note $x \neq x$                              |               | @ None +<br><b>JULI</b>  |           |           |          |                                                                                                    |    |
|                                 | $\triangleright$ Transform |                                                         | Reset         |                          |           |           |          |                                                                                                    |    |
|                                 | $\triangleright$ Audio     |                                                         |               |                          |           |           |          |                                                                                                    |    |

Gambar 4.8 pengaturan *Timeline*

# **3.3 Tahap Post Produksi**

Post produksi merupakan tahap akhir pembuatan animasi yang mengatur besar file, ekstensi video.

#### **3.3.1 Tahap** *Rendering*

Merupakan proses akhir dari pembuatan animasi yakni menggabungkan tiap-tiap *frame,audio,sound effect*  menjadi satu video.

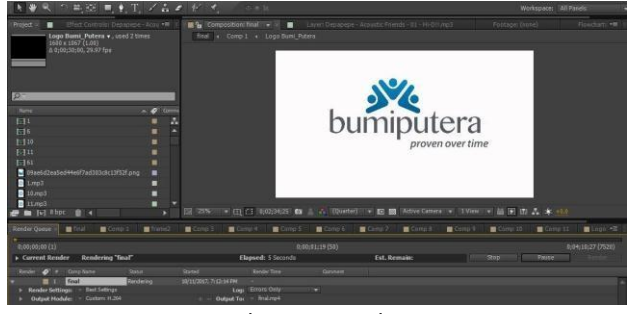

Gambar 3.9 *Rendering*

# **3.4 Tahap Pengujian**

Untuk dapat mengetahui apakah animasi yang telah dibuat dapat berguna bagi pengguna asuransi Bumi Putera Manokwari maka dibuatlah suatu kuesioner untuk dapat mengetahui tingkat kepuasan pengguna terhadap animasi yang telah dibuat. Adapun hasil kepuasan pengguna aplikasi ini dapat dilihat pada hasil

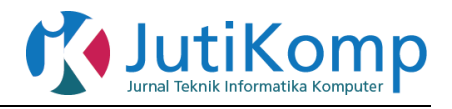

kusioner dalam bentuk grafik. Adapun kuisoner yang dibagikan terdiri dari 10 pertanyaan dan ditujukan kepada pihak karyawan yang terdiri dari 8 responden dan pihak nasabah yang terdiri dari 20 responden. Hasil kepuasaan terhadap animasi dapat dilihat pada gambar dibawah ini.

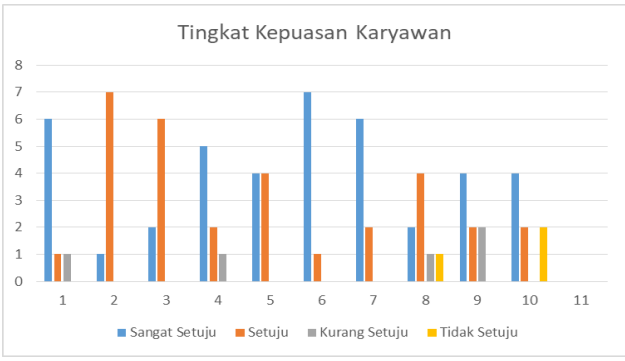

Gambar 3.10 Grafik Tingkat Kepuasan oleh Karyawan

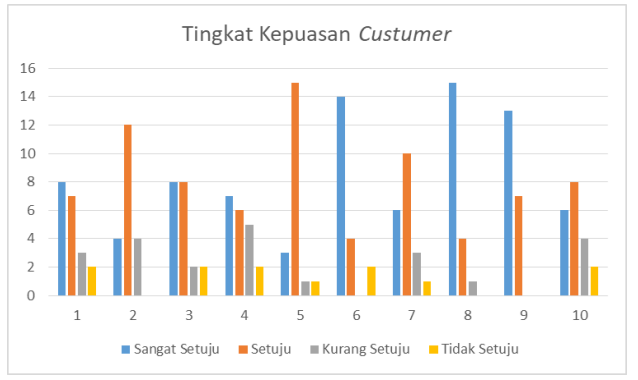

Gambar 3.10 Grafik Tingkat Kepuasan oleh Custumer

# **4. KESIMPULAN**

Dari hasil pembahasan tentang pembuatan animasi infografis menggunakan aplikasi *Adobe After Effect*, dapat ditarik kesimpulan dengan pembuatan animasi infografis menggunakan after effect dapat ditentukan sendiri bentuk objek, efek, dan jenis animasi. Berdasarkan hasil pengujian animasi infografis yang diperoleh hasilnya cukup baik dan mampu menarik minat masyarakat umum. Hal itu dapat dilihat dari tanggapan responden yang menjawab Iya sebanyak 91%, dan yang menjawab Tidak sebanyak 9%.

# **5. DAFTAR PUSTAKA**

- [1] Dadang, M. (2016). Pembuatan Film Animasi 3D Ayo Donor Darah Menggunakan Muvizu*. Skripsi.* Manokwari : Universitas Papua
- [2] Lorinda, H. (2016). Animasi Registrasi Dan Pengisian KRS Online Pada Universitas Papua

Menggunakan Adobe After Effects. Skripsi. Manokwari : Universitas Papua

- [3] Bustaman. (2001). Pengertian, Teknik dan Perancangan Animasi *[https://kajianpustaka.com](https://kajianpustaka.com/) /2013/04/pengertian-teknik-dan-perancangan.htm*l (diakses pada tanggal 26 agustus 2017).
- [4] Glasgow. 1994. Perancangan infografis tentang kesadaran lalu lintas *<https://digilib.isi.ac.id/> 550/1/bab%20lasik.pdf* (diakses 27 agustus 2017).
- [5] Wicandra. (2001). Perancangan infografis tentang kesadaran lalu lintas *[https://digilib.isi.ac.id/550/](https://digilib.isi.ac.id/550/%201/bab%20lasik.pdf) [1/bab%20lasik.pdf](https://digilib.isi.ac.id/550/%201/bab%20lasik.pdf)* (diakses 27 agustus 2017)
- [6] Said, M. (2012). Adobe After Effects adalah *https://academia.edu/8522522/ Adobe After Effects*  adalah. (diakses pada tanggal 26 agustus 2017)

Program Studi Teknik Informatika Universitas Prima Indonesia (UNPRI) Medan 10